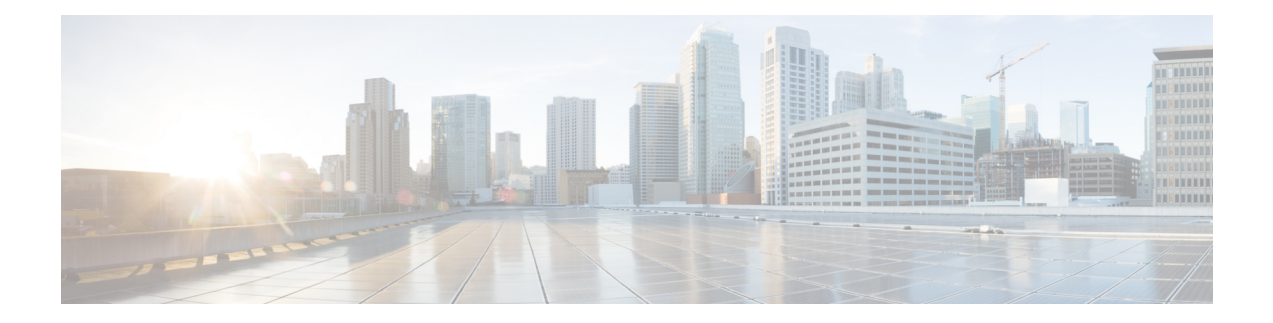

# **Prefix List Commands**

This chapter describes the Cisco IOS XR software commands used to configure IP Version 4 (IPv4) and IP Version 6 (IPv6) prefix on NCS 5000 routers.

For detailed information about prefix list concepts, configuration tasks, and examples, refer to the *IP Addresses and Services Configuration Guide for Cisco NCS 5000 Series Routers*.

- clear [prefix-list](#page-1-0) ipv4, on page 2
- copy [prefix-list](#page-3-0) ipv4 , on page 4
- deny [\(prefix-list\),](#page-5-0) on page 6
- ipv4 [prefix-list,](#page-7-0) on page 8
- permit [\(prefix-list\),](#page-9-0) on page 10
- remark [\(prefix-list\),](#page-11-0) on page 12
- [resequence](#page-13-0) prefix-list ipv4, on page 14
- show [prefix-list](#page-15-0) afi-all, on page 16
- show [prefix-list,](#page-16-0) on page 17
- show [prefix-list](#page-17-0) ipv4, on page 18
- show [prefix-list](#page-19-0) ipv4 standby, on page 20

## <span id="page-1-0"></span>**clear prefix-list ipv4**

To reset the hit count on an IP Version 4 (IPv4) prefix list, use the **clear prefix-list ipv4** command in XR EXEC mode.

**clear prefix-list ipv4** *name* [*sequence-number*]

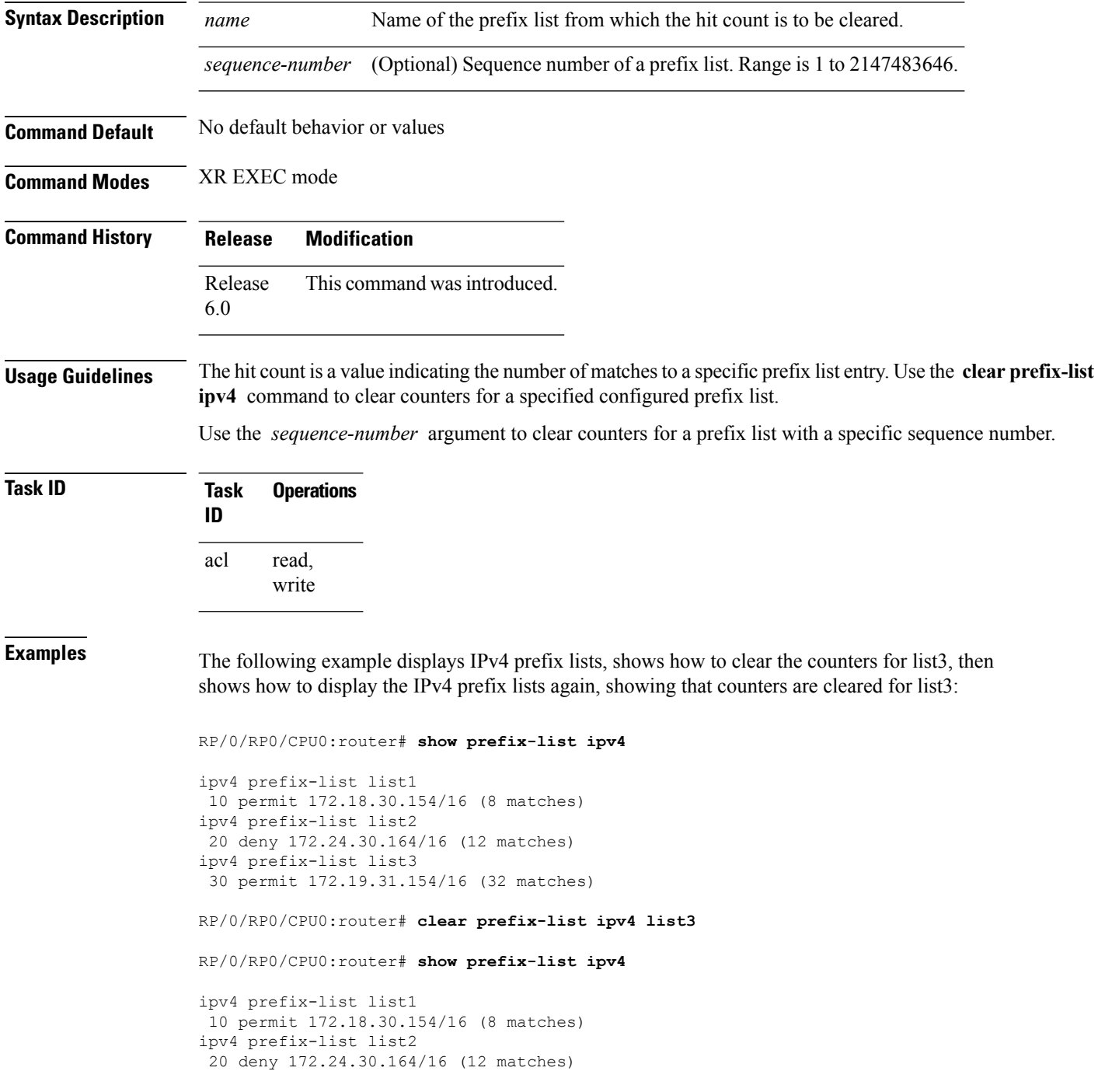

 $\mathbf{l}$ 

ipv4 prefix-list list3 30 permit 172.19.31.154/16

# <span id="page-3-0"></span>**copy prefix-list ipv4**

To create a copy of an existing IP Version 4 (IPv4) prefix list, use the **copy prefix-list ipv4** command in XR EXEC mode.

**copy prefix-list ipv4** *source-name destination-name*

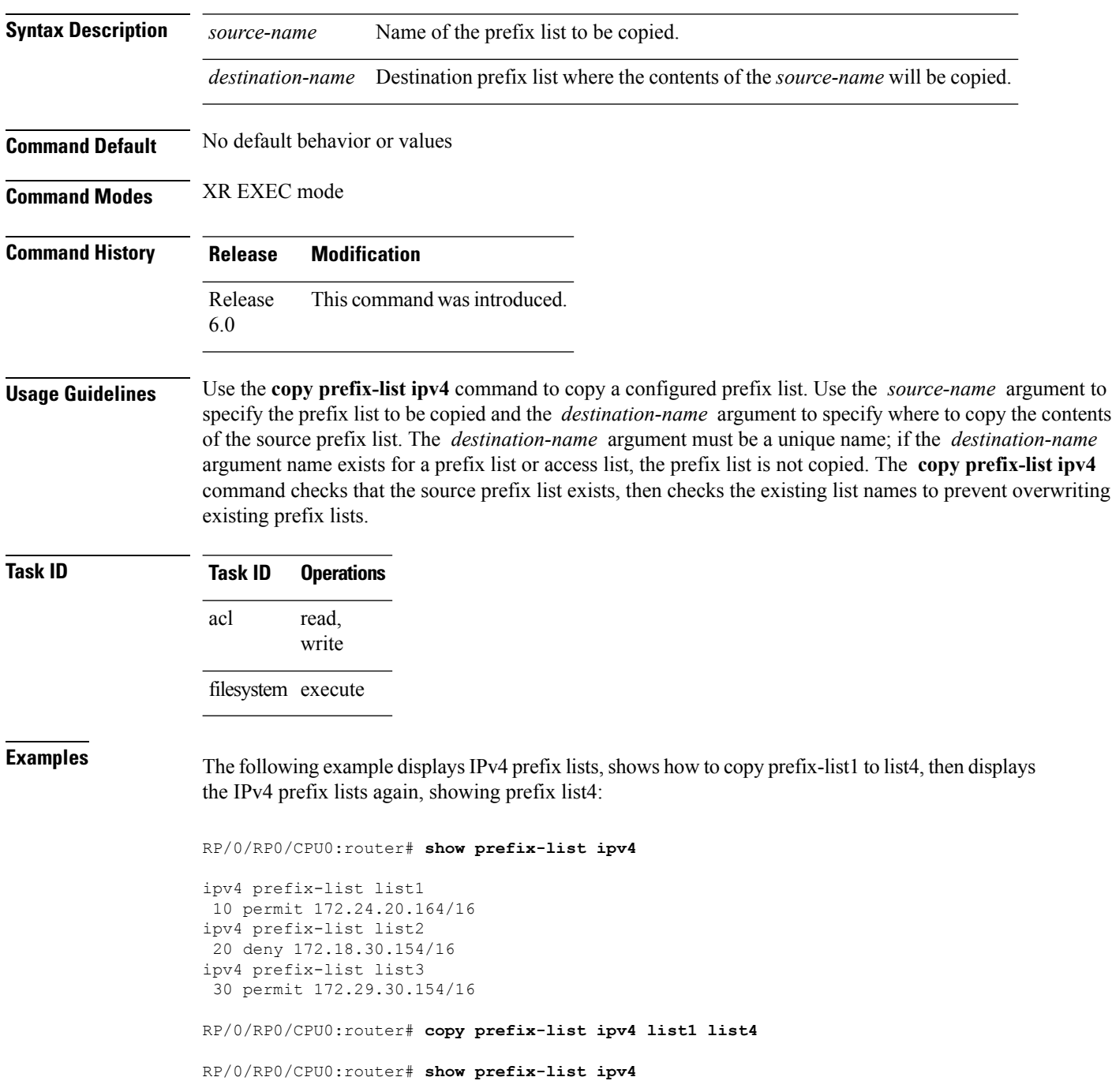

I

ipv4 prefix-list list1 10 permit 172.24.20.164/16 ipv4 prefix-list list2 20 deny 172.18.30.154/16 ipv4 prefix-list list3 30 permit 172.29.30.154/16 ipv4 prefix-list list4 10 permit 172.24.20.164/16

### <span id="page-5-0"></span>**deny (prefix-list)**

To set deny conditions for an IP Version 4 (IPv4) prefix list, use the **deny** command in IPv4 prefix list configuration modes. To remove a condition from a prefix list, use the **no** form of this command.

[*sequence-number*] **deny** *network*/*length* [**ge** *value*] [**le** *value*] [**eq** *value*] **no** *sequence-number* **deny**

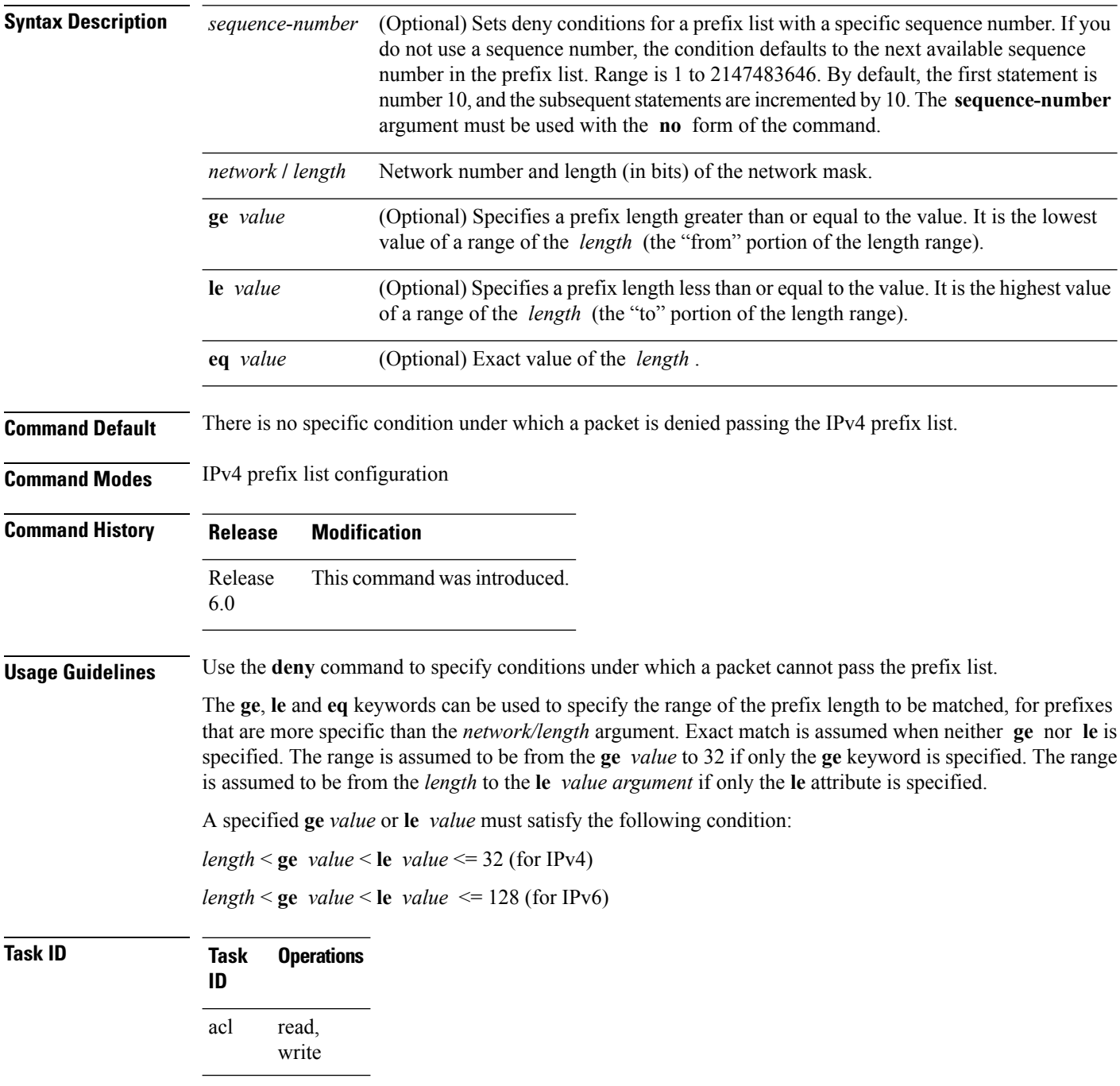

**Examples** The following example shows how to deny the route 10.0.0.0/0:

```
RP/0/RP0/CPU0:router(config)# ipv4 prefix-list list1
RP/0/RP0/CPU0:router(config-ipv4_pfx)# 50 deny 10.0.0.0/0
```
The following example shows how to deny all routes with a prefix of 10.3.32.154:

```
RP/0/RP0/CPU0:router(config)# ipv4 prefix-list list1
RP/0/RP0/CPU0:router(config-ipv4_pfx)#80 deny 10.3.32.154 le 32
```
The following example shows how to deny all masks with a length greater than 25 bits routes with a prefix of 172.18.30.154/16:

```
RP/0/RP0/CPU0:router(config)# ipv4 prefix-list list1
RP/0/RP0/CPU0:router(config-ipv4_pfx)#100 deny 172.18.30.154/16 ge 25
```
The following example shows how to deny mask lengths greater than 25 bits in all address space:

```
RP/0/RP0/CPU0:router(config)# ipv6 prefix-list list2
RP/0/RP0/CPU0:router(config-ipv6_pfx)# 70 deny 2000:1::/64 ge 25
```
The following example shows how to add deny conditions to list3, then use the **no** form of the command to remove the condition with the sequence number 30:

RP/0/RP0/CPU0:router(config)# **ipv6 prefix-list list3**

RP/0/RP0/CPU0:router(config-ipv6\_pfx)# **deny 2000:1::/64 ge 25** RP/0/RP0/CPU0:router(config-ipv6\_pfx)# **deny 3000:1::/64 le 32** RP/0/RP0/CPU0:router(config-ipv6\_pfx)# **deny 4000:1::/64 ge 25** Uncommitted changes found, commit them? [yes]: **y**

RP/0/RP0/CPU0:router# **show prefix-list ipv6**

ipv6 prefix-list list3 deny 2000:1::/64 ge 25 deny 3000:1::/64 le 32 deny 4000:1::/64 ge 25

RP/0/RP0/CPU0:router# **configure** RP/0/RP0/CPU0:router(config)# **ipv6 prefix-list list3** RP/0/RP0/CPU0:router(config-ipv6\_pfx)# **no 30** Uncommitted changes found, commit them? [yes]: **y** RP/0/RP0/CPU0:router# **show prefix-list ipv6**

ipv6 prefix-list list3 10 deny 2000:1::/64 ge 25 20 deny 3000:1::/64 le 32

### <span id="page-7-0"></span>**ipv4 prefix-list**

To define an IP Version (IPv4) prefix list by name, use the **ipv4 prefix-list** command in XR Config mode. To remove the prefix list, use the **no** form of this command.

**ipv4 prefix-list** *name* **no ipv4 prefix-list** *name*

**Syntax Description** *name* Name of the prefix list. Names cannot contain a space or quotation marks.

**Command Default** No IPv4 prefix list is defined.

**Command Modes** XR Config mode

**Command History Release Modification** Release This command was introduced. 6.0

**Usage Guidelines** Use the **ipv4 prefix-list** command to configure an IPv4 prefix list. This command places the router in prefix-list configuration mode, in which the denied or permitted access conditions must be defined with the **deny** or **permit** command. You must add a condition to create the prefix list.

> Use the **resequence prefix-list ipv4** command to renumber existing statements and increment subsequent statements to allow a new IPv4 prefix list statement (**permit**, **deny**, or **remark**) to be added. Specify the first entry number (the *base*) and the increment by which to separate the entry numbers of the statements. The software will renumber the existing statements, thereby making room to add new statements with the unused entry numbers.

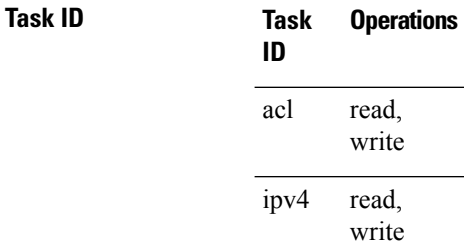

**Examples** The following example shows the prefix lists, then configures list2, then shows the conditions in both prefix lists:

```
RP/0/RP0/CPU0:router# show prefix-list ipv4
ipv4 prefix-list list1
10 permit 172.20.10.171/16 le 24
20 permit 172.18.0.0/16
30 deny 172.24.20.164/16 ge 25
RP/0/RP0/CPU0:router# configure
```
### RP/0/RP0/CPU0:router(config)# **ipv4 prefix-list list2**

RP/0/RP0/CPU0:router(config-ipv4\_pfx)#**deny 172.18.30.154/16 ge 25** RP/0/RP0/CPU0:router(config-ipv4\_pfx)# Uncommitted changes found, commit them? [yes]: **Y**

### RP/0/RP0/CPU0:router# **show prefix-list ipv4**

ipv4 prefix-list list1 permit 172.20.10.171/16 le 24 permit 172.18.0.0/16 deny 172.24.20.164/16 ge 25 ipv4 prefix-list list2 deny 172.18.30.154/16 ge 25

### <span id="page-9-0"></span>**permit (prefix-list)**

To set permit conditions for an IP Version 4 (IPv4) prefix list, use the **permit** command in IPv4 prefix list configuration modes. To remove a condition from a prefix list, use the **no** form of this command.

[*sequence-number*] **permit** *network*/*length* [**ge** *value*] [**le** *value*] [**eq** *value*] **no** *sequence-number* **permit**

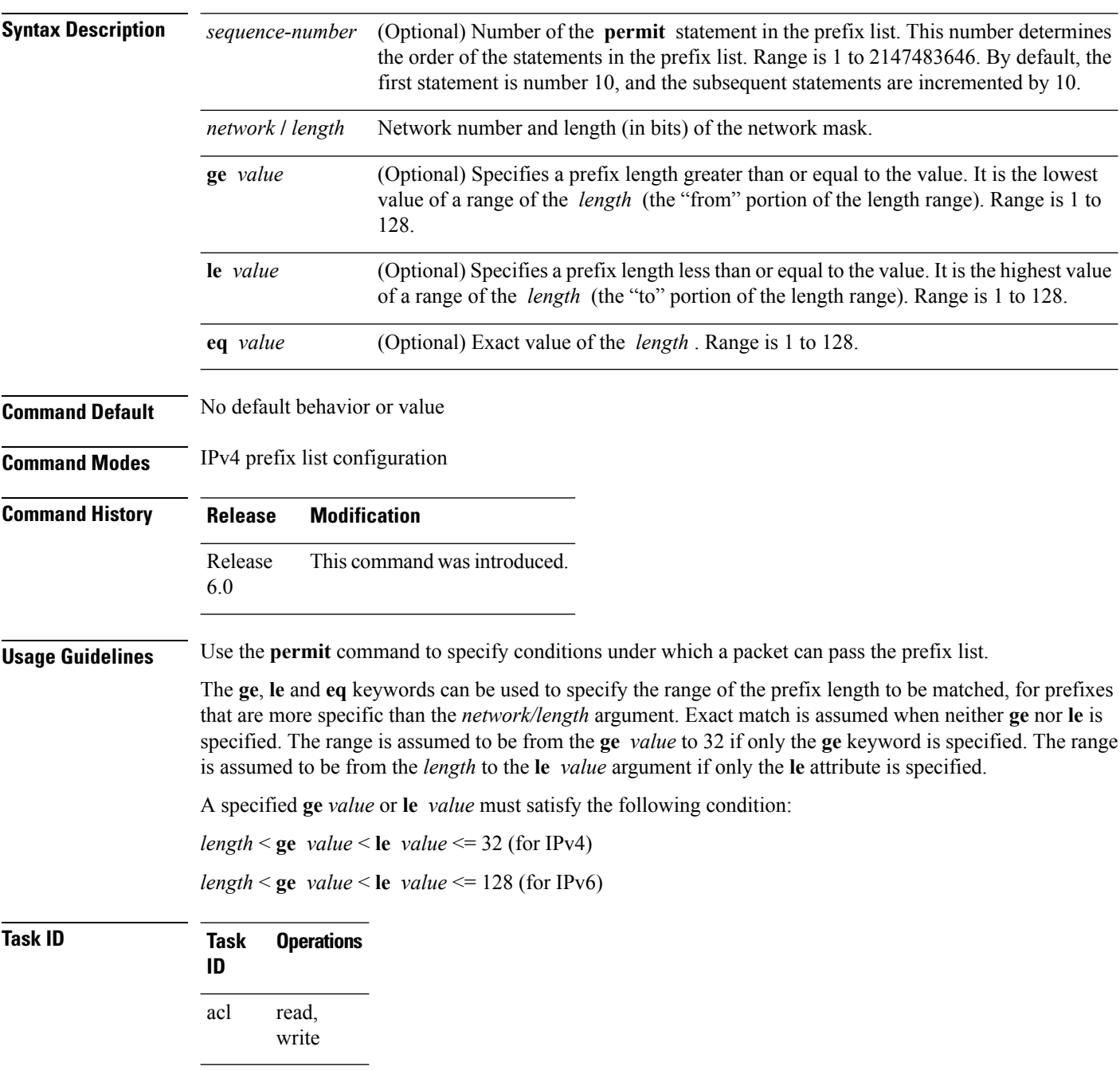

**Examples** The following example shows how to permit the prefix 172.18.0.0/16:

```
RP/0/RP0/CPU0:router(config)# ipv4 prefix-list list1
RP/0/RP0/CPU0:router(config-ipv4_pfx)# permit 172.18.0.0/16
```
The following example shows how to accept a mask length of up to 24 bits in routes with the prefix 172.20.10.171/16:

```
RP/0/RP0/CPU0:router(config)# ipv4 prefix-list list1
RP/0/RP0/CPU0:router(config-ipv4_pfx)# permit 172.20.10.171/16 le 24
```
The following example shows how to permit mask lengths from 8 to 24 bits in all address space:

```
RP/0/RP0/CPU0:router(config)# ipv6 prefix-list list1
RP/0/RP0/CPU0:router(config-ipv6_pfx)# permit 2000:1::/64 ge 8 le 24
```
The following example shows how to add permit conditions to list3, then remove the condition with the sequence number 30:

```
RP/0/RP0/CPU0:router(config)# ipv6 prefix-list list3
RP/0/RP0/CPU0:router(config-ipv6_pfx)# permit 2000:1::/64 ge 25
RP/0/RP0/CPU0:router(config-ipv6_pfx)# permit 3000:1::/64 le 32
RP/0/RP0/CPU0:router(config-ipv6_pfx)# permit 3000:1::/64 ge 25
Uncommitted changes found, commit them? [yes]: y
RP/0/RP0/CPU0:router#show ipv6 prefix-list
ipv6 prefix-list list3
10 permit 2000:1::/64 ge 25
 20 permit 3000:1::/64 le 32
 30 permit 4000:1::/64 ge 25
RP/0/RP0/CPU0:router# configure
RP/0/RP0/CPU0:router(config)# ipv6 prefix-list list3
RP/0/RP0/CPU0:router(config-ipv6_pfx)# no 30
Uncommitted changes found, commit them? [yes]: y
RP/0/RP0/CPU0:router# show prefix-list ipv6
ipv6 prefix-list list3
 10 permit 2000:1::/64 ge 25
20 permit 3000:1::/64 le 32
10 deny 2000:1::/64 ge 25
20 deny 3000:1::/64 le 32
 30 deny 4000:1::/64 ge 25
```
### <span id="page-11-0"></span>**remark (prefix-list)**

To write a helpful comment (remark) for an entry in either an IP Version 4 (IPv4) prefix list, use the **remark** command in IPv4 prefix-list configuration mode. To remove the remark, use the **no** form of this command.

[*sequence-number*] **remark** *remark* **no** *sequence-number*

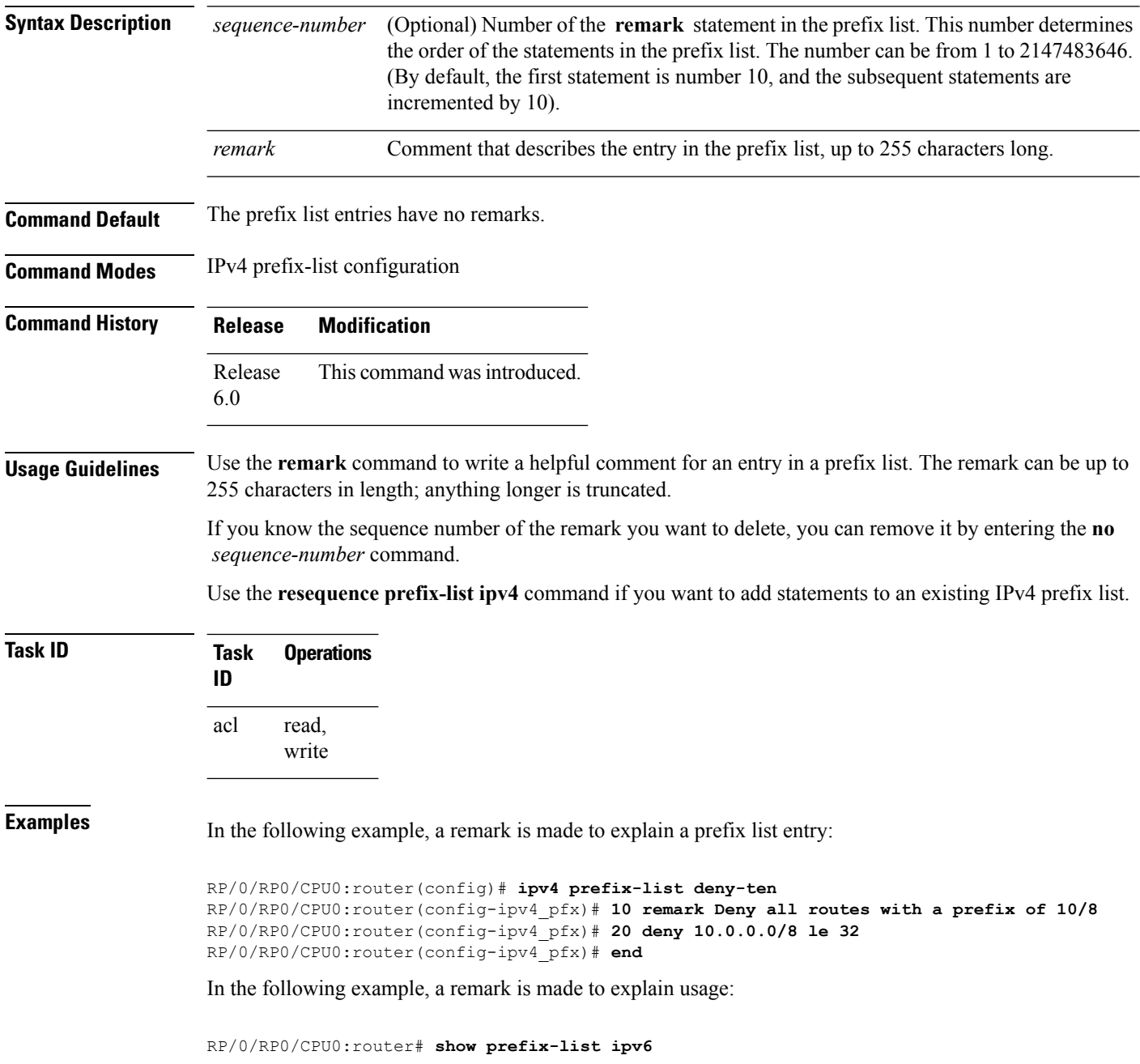

```
ipv6 prefix-list list1
40 permit 2000:1::/64
60 deny 3000:1::/64
RP/0/RP0/CPU0:router# configure
RP/0/RP0/CPU0:router(config)# ipv6 prefix-list list1
RP/0/RP0/CPU0:router(config-ipv6-pfx)# 10 remark use from july23 forward
RP/0/RP0/CPU0:router(config-ipv6-pfx)#
Uncommitted changes found, commit them? [yes]: y
RP/0/0/CPU0:Apr 4 02:20:34.851 : config[65700]: %LIBTARCFG-6-COMMIT : Configura
tion committed by user 'UNKNOWN'. Use 'show commit changes 1000000023' to view
the changes.
RP/0/0/CPU0:Apr 4 02:20:34.984 : config[65700]: %SYS-5-CONFIG_I : Configured fr
om console by console
RP/0/RP0/CPU0:router# show prefix-list ipv6
ipv6 prefix-list list1
10 remark use from july23 forward
40 permit 2000:1::/64
 60 deny 3000:1::/64
```
### <span id="page-13-0"></span>**resequence prefix-list ipv4**

To renumber existing statements and increment subsequent statements to allow a new prefix list statement (**permit**, **deny**, or **remark**) to be added, use the **resequence prefix-list ipv4** command in System Admin Config mode XR Config mode.

**resequence prefix-list ipv4** *name* [*base* [*increment*]]

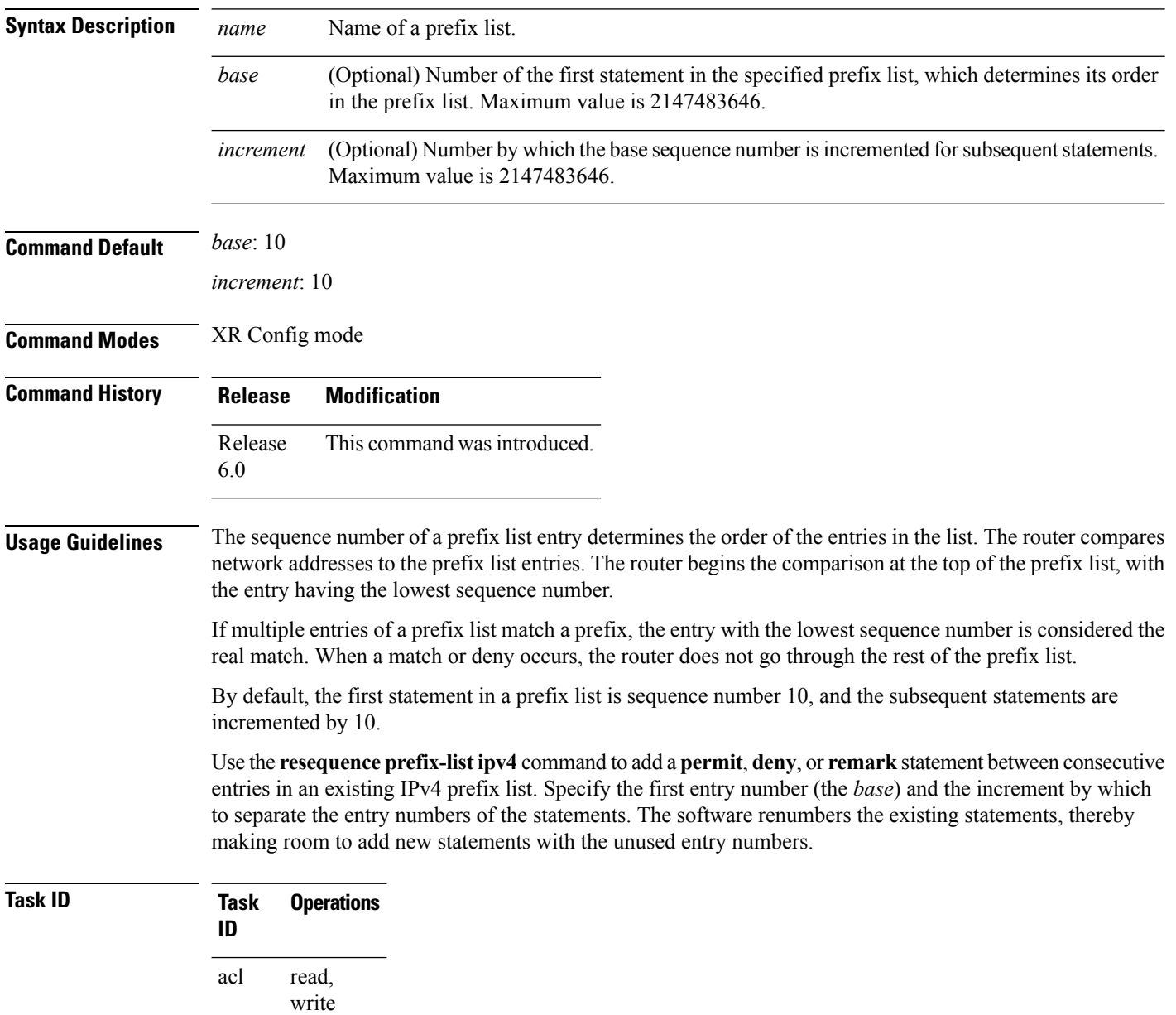

**Examples** The following example shows how to display the sequence number intervals for prefix list list1, resequence list1 from 10 to 30, and displays the resulting sequence numbers:

```
RP/0/RP0/CPU0:router# show prefix-list ipv4
```

```
ipv4 prefix-list list1
10 permit 172.20.10.171/16 le 24
20 permit 172.18.0.0/16
30 deny 172.24.20.164/16 ge 25
ipv4 prefix-list list2
10 deny 172.18.30.154/16 ge 25
```
RP/0/RP0/CPU0:router# **resequence prefix-list ipv4 list1 10 30**

RP/0/0/CPU0:Apr 4 02:29:39.513 : ipv4\_acl\_action\_edm[183]: %LIBTARCFG-6-COMMIT : Configuration committed by user 'UNKNOWN'. Use 'show commit changes 10000000 24' to view the changes.

RP/0/RP0/CPU0:router# **resequence prefix-list ipv4 ldp\_filter 30 10**

```
RP/0/RP0/CPU0:router# show prefix-list ipv4
```

```
ipv4 prefix-list list1
10 permit 172.20.10.171/16 le 24
 40 permit 172.18.0.0/16
70 deny 172.24.20.164/16 ge 25
ipv4 prefix-list list2
10 deny 172.18.30.154/16 ge 25
```
### <span id="page-15-0"></span>**show prefix-list afi-all**

To display the contents of the prefix list for all the address families, use the **show prefix-list afi-all** command in XR EXEC mode.

**show prefix-list afi-all**

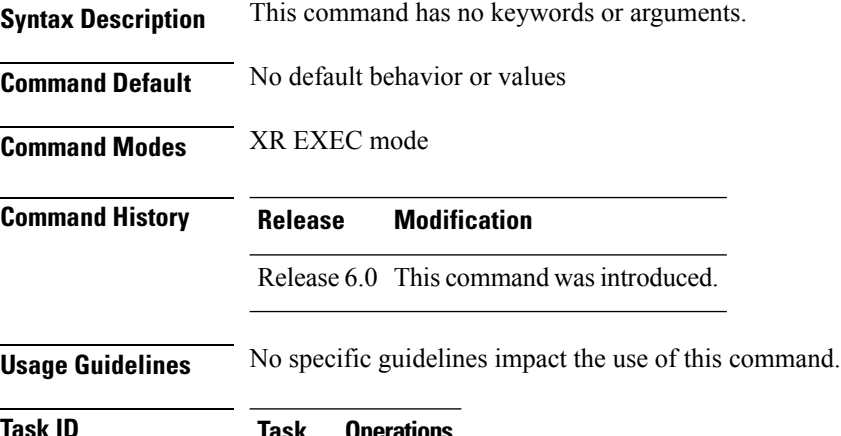

**Task ID Task Operations ID** acl read

### **Examples** The following sample output is from the **show prefix-list afi-all** command:

RP/0/RP0/CPU0:router# **show prefix-list afi-all**

ipv4 prefix-list ldp\_filter 10 permit 120.0.0.0/8 ge 8 le 32 (2000 matches) 30 permit 130.3.0.0/24 ge 8 le 32

## <span id="page-16-0"></span>**show prefix-list**

To display information about a prefix list or prefix list entries, use the **show prefix-list** command in XR EXEC mode.

**show prefix-list** [*list-name*] [*sequence-number*]

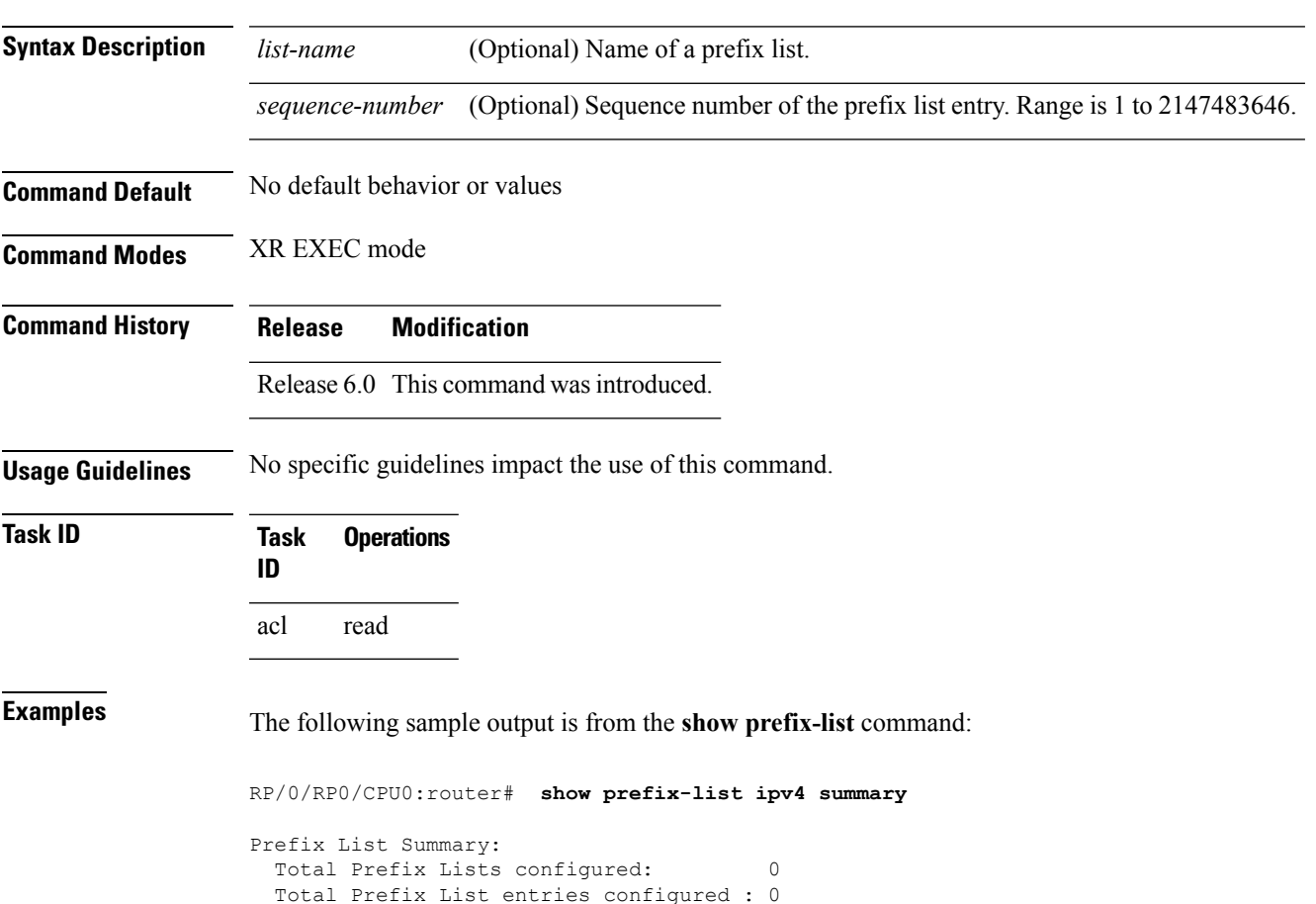

### <span id="page-17-0"></span>**show prefix-list ipv4**

To display the contents of current IP Version 4 (IPv4) prefix list, use the **show prefix-list ipv4** command in XR EXEC mode.

**show prefix-list ipv4** [*list-name*] [*sequence-number*] **[summary]**

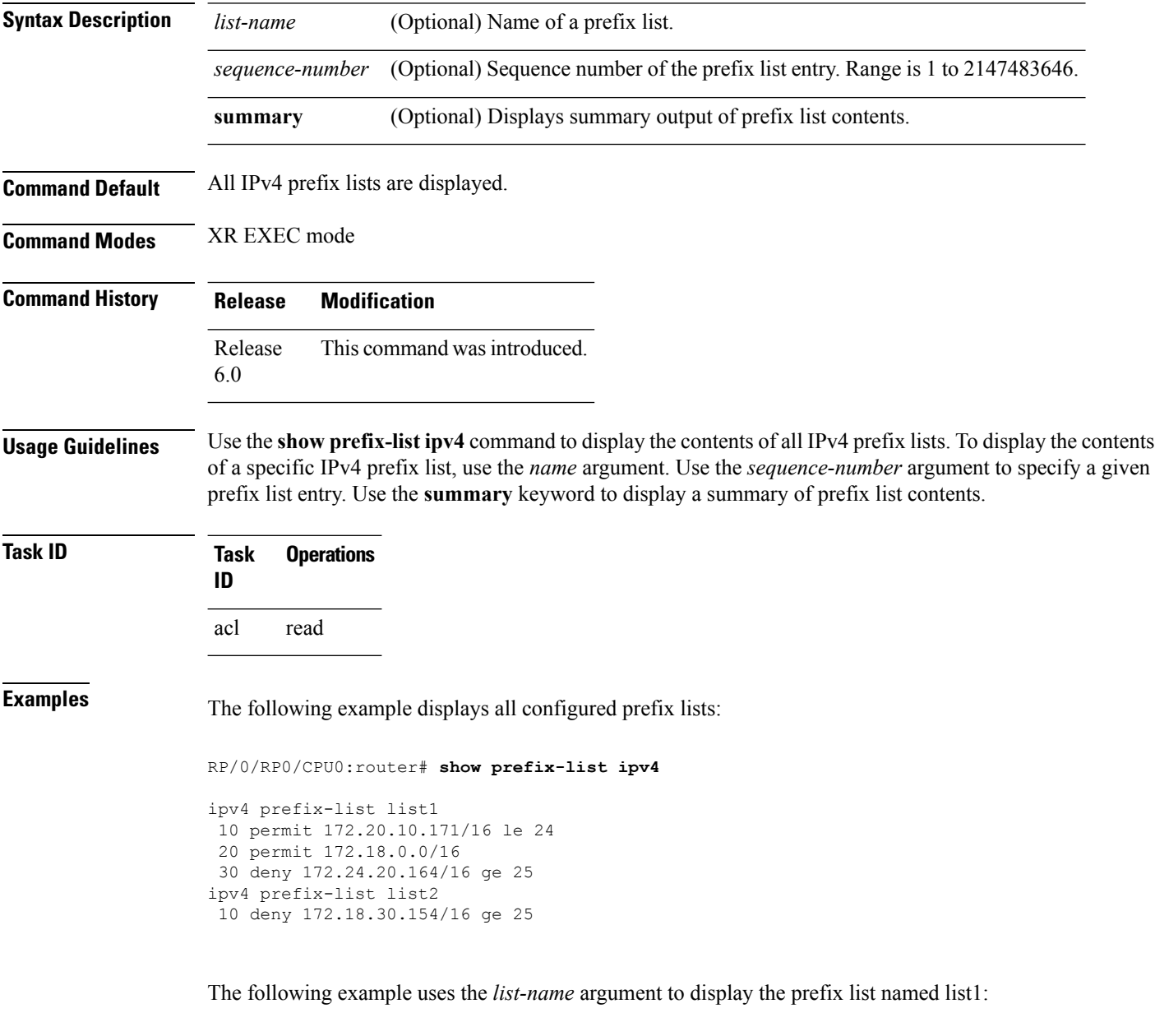

RP/0/RP0/CPU0:router# **show prefix-list ipv4 list1**

```
ipv4 prefix-list list1
10 permit 172.20.10.171/16 le 24
```

```
20 permit 172.18.0.0/16
30 deny 172.24.20.164/16 ge 25
```
The following example uses the *list-name* and *sequence-number* argument to display a prefix list named list1 with a sequence number of 10:

RP/0/RP0/CPU0:router# **show prefix-list ipv4 list1 30**

```
ipv4 prefix-list list1
30 deny 172.24.20.164/16 ge 25
```
### <span id="page-19-0"></span>**show prefix-list ipv4 standby**

To display the contents of current IPv4 standby access lists, use the **show access-lists ipv4 standby** command in XR EXEC mode.

**show prefix-list ipv4 standby** [*prefix-list name*] **[summary]**

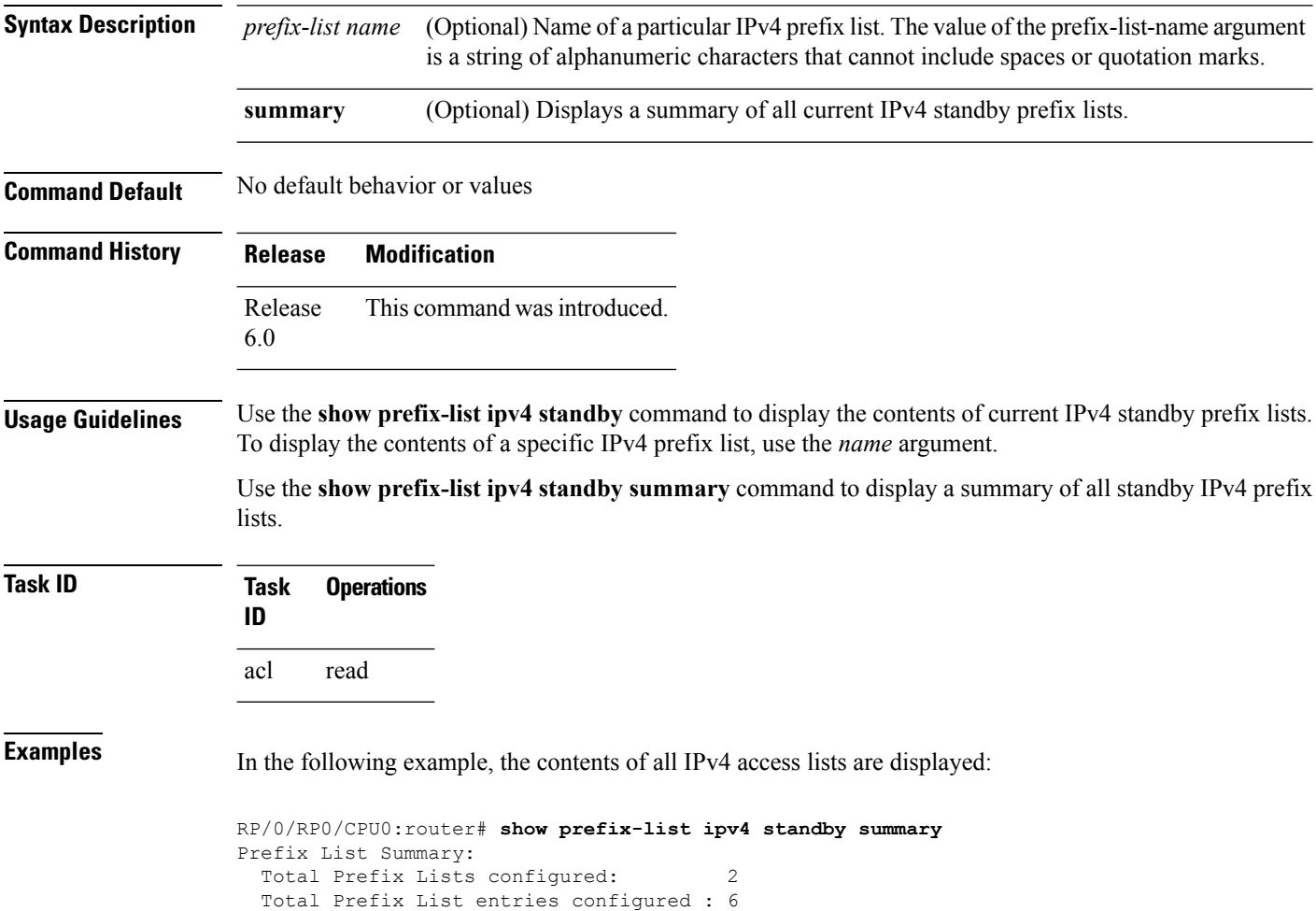